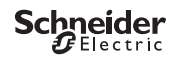

# <span id="page-0-0"></span>*Programmeerbare schemerschakelaar IC2000p+*

Productinformatie / menubeschrijving

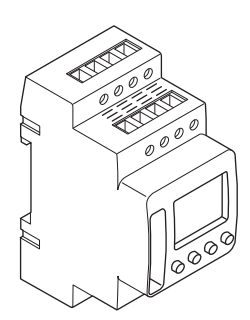

CCT15483

CCT15483© Schneider-Electric 2014CCT15483\_HWadd\_NL02/19

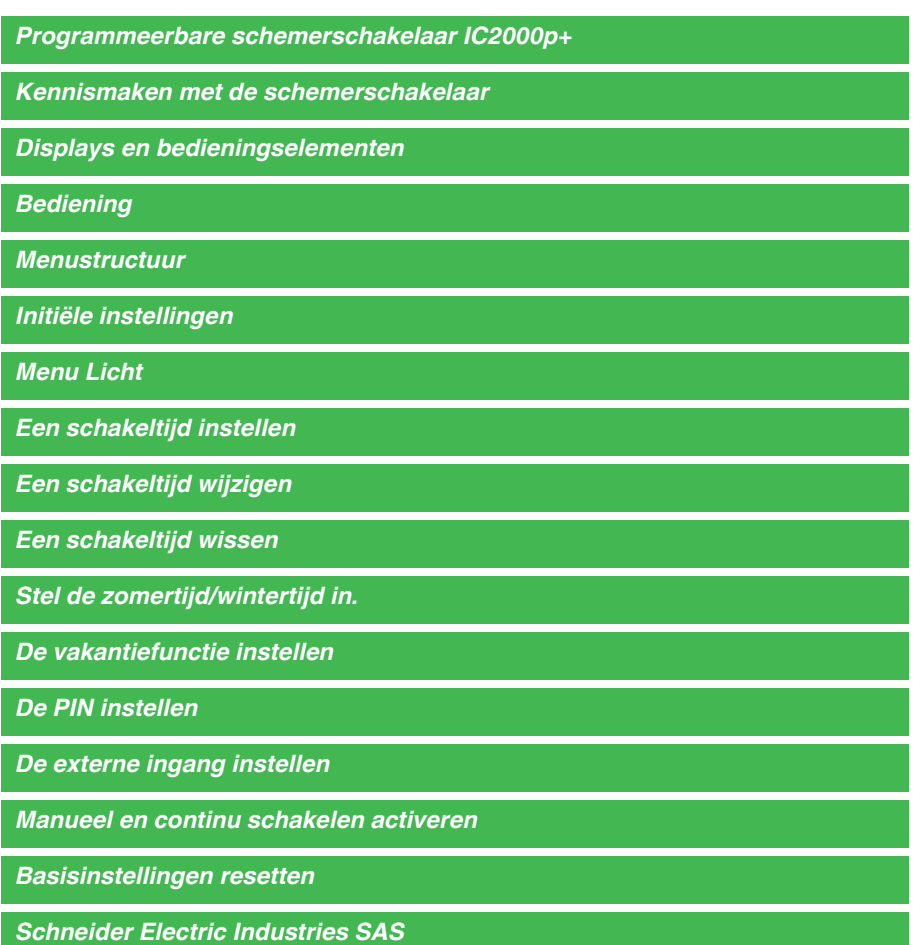

# <span id="page-2-0"></span>*Kennismaken met de schemerschakelaar*

Met de programmeerbare schemerschakelaar IC2000p+ met wekelijkse tijdschakelaar worden de verlichtingsfaciliteiten van straten, buitentrappen, etc. geregeld.

De programmering kan op het apparaat gebeuren.

Het apparaat mag geen veiligheidsapplicaties aansturen.

### <span id="page-2-1"></span>*Displays en bedieningselementen*

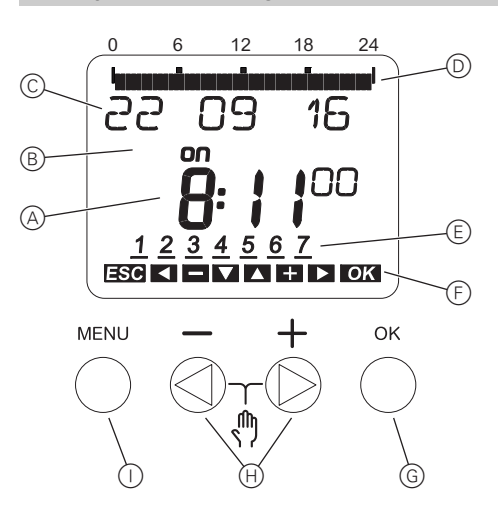

- A Tijdweergave
- B Kanaalstatus
- C Datumweergave
- D Geprogrammeerde AAN-tijden
- E Weergave dagen van de week
- F Weergave van actieve toetsen
- G Knop OK
- H Selectieknoppen
- I Knop Menu

## <span id="page-2-2"></span>*Bediening*

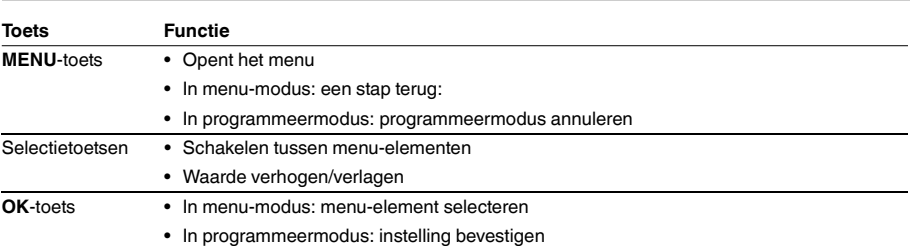

<span id="page-3-0"></span>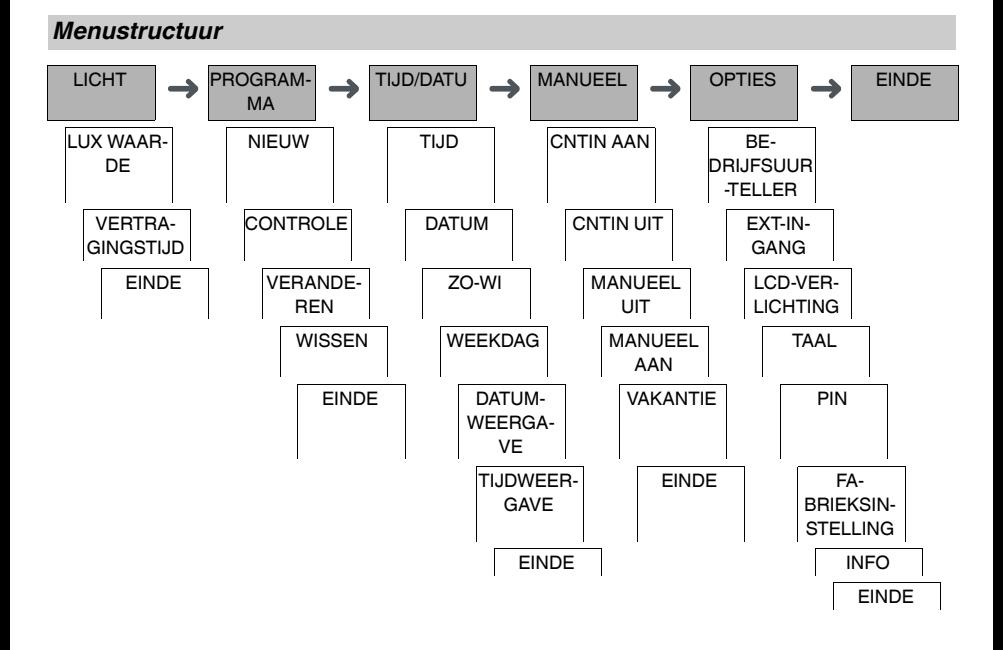

## <span id="page-3-1"></span>*Initiële instellingen*

De basisinstellingen, bijvoorbeeld datum, tijd, enz., moeten worden uitgevoerd bij de eerste keer opstarten of na een reset.

Het apparaat start in het instellingenmenu met het element **TAAL**.

- 1 Selecteer de taal.
- 2 Bevestig de melding **DATUMWEERGAVE**.
- 3 Selecteer het datumformaat.
- (4) Stel het jaar in.
- 5 Stel de maand in.
- 6 Stel de dag in.
- 7 Bevestig de melding **TIJDWEERGAVE**.
- 8 Selecteer het tijdformaat.
- 9 Stel de uren in.
- 0 Stel de minuten in.
- (1) Selecteer de zomertijd/wintertijd.

<span id="page-3-2"></span>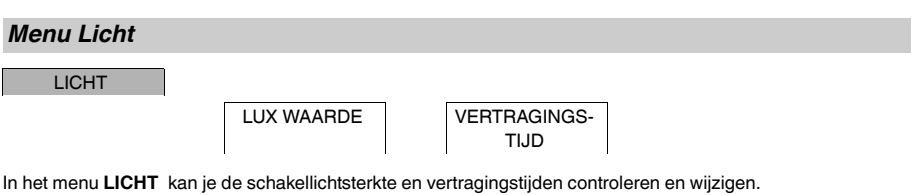

### *LUX WAARDE*

U kunt de helderheid instellen waarbij de last moet worden ingeschakeld. Deze instelling geldt voor elke dag van de week. De helderheid is vooraf ingesteld op 30 lux.

### *VERTRAGINGSTIJD*

U kunt instellen hoelang de ingestelde helderheid constant moet worden overschreden of onderschreden tot de last wordt ingeschakeld. Met een vertragingstijd kunt u voorkomen dat de schemerschakelaar reageert op korte invloeden, bijv. de koplampen van een voertuig. De vertragingstijd is vooraf ingesteld op 60 sec.

# <span id="page-4-0"></span>*Een schakeltijd instellen*

PROGRAMMA

NIEUW

Een schakeltijd bestaat altijd uit het begin van een schakeltijd en het einde van een schakeltijd. U kunt kiezen of de last wordt uitgeschakeld (**NACHTONDERBREKING**) of ingeschakeld (**LICHT AAN**). U kunt schakeltijden instellen voor een specifieke dag van de week of deze kopiëren voor meerdere weekdagen. Naar gekopieerde weekdagen wordt verwezen als een blok.

Voorbeeld: De verlichting van een etalage dient niet de hele nacht ingeschakeld te zijn. Om de verlichting uit te schakelen, stelt u een **NACHTONDERBREKING** in op het gewenste tijdstip.

Om een schakeltijd in te stellen:

- $(1)$  Bevestig de melding over vrije geheugenslots.
- 2 Selecteer **LICHT AAN** of **NACHTONDERBREKING**.
- 3 Stel het uur in.
- 4 Stel de minuten in.
- 5 Stel de dag van de week in.
- 6 Stel **GELDIG TOT** in.
- 7 Als de schakeltijd voor slechts één weekdag geldig moet zijn, selecteer **OPSLAAN**. De schakeltijd is ingesteld.
- 8 Als de schakeltijd moet worden gekopieerd als blok voor meerdere weekdagen, selecteer **KOPIEREN**.
- 9 Selecteer andere weekdagen en bevestig elke instelling. Weekdagen die in het blok zitten, worden gemarkeerd op de weekdagenweergave. Om een weekdag uit het blok te verwijderen, moet u de weekdag opnieuw selecteren met de selectietoetsen.
- 0 Selecteer **OPSLAAN** nadat de gewenste weekdagen zijn ingesteld.

# <span id="page-4-1"></span>*Een schakeltijd wijzigen*

PROGRAMMA

VERANDEREN

U kunt de tijd voor de schakeltijden veranderen. In het geval van schakeltijden binnen een blok, kunt u selecteren of de wijziging van de tijd van toepassing moet zijn op het volledige blok of alleen op een specifieke weekdag. Deze weekdag wordt dan uit het blok verwijderd.

1 Selecteer de schakeltijd.

Het display doorloopt alle schakeltijden achtereenvolgens. Als geen schakeltijd is ingesteld voor een weekdag, wordt dit op het display weergegeven met --:--.

Als de geselecteerde schakeltijd deel uitmaakt van een blok, worden alle dagen van het blok weergegeven in de weergave van weekdagen. De geselecteerde weekdag knippert.

- 2 Stel het uur in.
- 3 Stel de minuten in.
- (4) Stel de duur in.
- 5 Als de geselecteerde schakeltijd voor slechts één weekdag is ingesteld, verschijnt alleen de optie **OP-SLAAN**.
- 6 Als de geselecteerde schakeltijd deel uitmaakt van een blok, selecteer **BLOK VERANDEREN** of **WEEKDAG VERANDEREN**.
	- **BLOK VERANDEREN** wijzigt de tijd voor alle schakeltijden van het blok.

- **WEEKDAG VERANDEREN** wijzigt de tijd voor de geselecteerde schakeltijd. De geselecteerde schakeltijd wordt verwijderd uit het blok.

<span id="page-5-0"></span>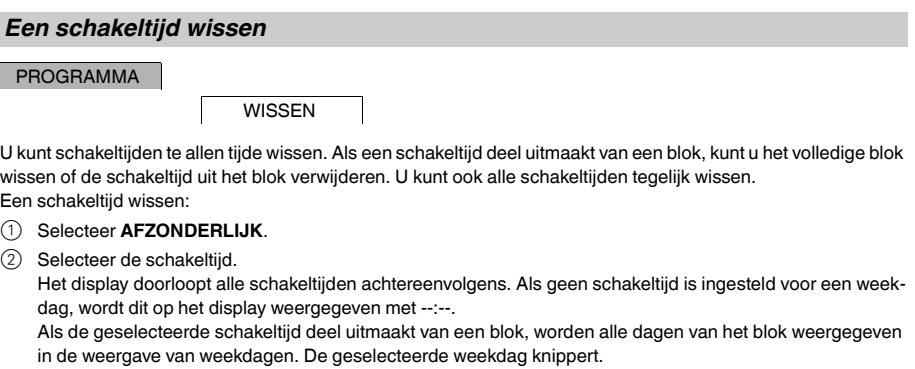

- 3 Als de geselecteerde schakeltijd voor slechts één weekdag geldig is, verschijnt alleen de optie **WEEKDAG WISSEN**.
- 4 Als de geselecteerde schakeltijd deel uitmaakt van een blok, selecteer **BLOK WISSEN** of **WEEKDAG WIS-SEN**.
	- **BLOK WISSEN** wist alle schakeltijden van het blok.
	- **WEEKDAG WISSEN** verwijdert de geselecteerde schakeltijd uit het blok en wist deze.

Alle schakeltijden wissen:

- 1 Selecteer **ALLES WISSEN**.
- 2 Bevestig met **BEVESTIGEN**.

## <span id="page-5-1"></span>*Stel de zomertijd/wintertijd in.*

TIJD/DATU

ZO-WI

U kunt de zomer- en wintertijd aan uw regio aanpassen.

1 Selecteer de zomer-/wintertijdregio.

# <span id="page-5-2"></span>*De vakantiefunctie instellen*

MANUEEL

VAKANTIE

Met de vakantiefunctie kunt u het schakelen voor een langere periode instellen in een van de volgende instellingen:

- Volledig aan.
- Volledig uit.
- Alleen bij schemering in- of uitschakelen.

De geprogrammeerde schakeltijden zijn niet van toepassing als de vakantiefunctie actief is. U kunt slechts één vakantietijd instellen.

- 1 Selecteer **AAN**, **UIT** of **ALLEEN LUX**.
- 2 Bevestig **START VAKANTIE**.
- 3 Stel het jaar in.
- $(4)$  Stel de maand in.
- 5 Stel de dag in.
- 6 Stel het uur in.
- 7 Bevestig **EINDE VAKANTIE**.
- 8 Stel het jaar in.
- **9** Stel de maand in.<br>(10) Stel de dag in.
- Stel de dag in.
- $(11)$  Stel het uur in.

<span id="page-6-0"></span>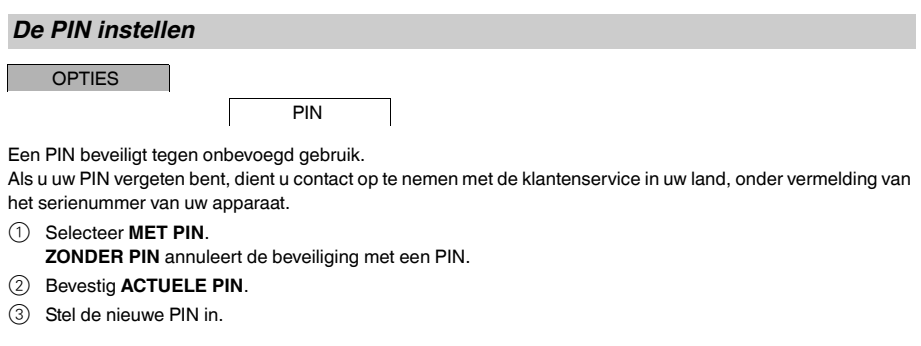

De cijfers van de PIN worden achtereenvolgens ingesteld met +/- en bevestigd met OK. Een cijfer dat al is<br>ingesteld kan niet meer worden gewijzigd. Wanneer het laatste cijfer is bevestigd met OK, is de PIN opgeslagen. Verlaat in geval van twijfel de instellingsprocedure voor de PIN met **MENU**.

### <span id="page-6-1"></span>*De externe ingang instellen*

**OPTIES** 

EXT-INGANG

Het apparaat heeft een externe ingang. Hiermee kunt u instellen of en op welke manier het moet reageren op een extern signaal. In het menu **EXT-INGANG** kunt u de uit te voeren functie instellen. Als een functie via een externe knop of schakelaar wordt geactiveerd, verschijnt **EXTERN** op het display.

### *INACTIEF*

De externe ingang heeft geen functie.

### *TOETS*

De externe ingang wacht op een kort signaal en voert vervolgens eenmalig een functie uit.

• **MANUEEL**

Door de externe knop te bedienen, wordt overgeschakeld naar de manuele functie.

• **TIMER**

De last wordt maximaal 23 uur en 59 minuten in- of uitgeschakeld. Stel de duur en de gewenste functie in.

• **TRAPLICHT**

De last wordt ingeschakeld voor maximaal 59 minuten. Stel de duur in en of de last mag worden uitgeschakeld of gereset.

### *SCHAKELAAR*

De externe uitgang schakelt tussen de twee toestanden.

• **CNTIN AAN**

Dit schakelt de last continu in.

• **CNTIN UIT**

Dit schakelt de last continu uit.

• **ALLEEN LUX**

Alle schakeltijden behalve de schemeringstijd zijn gedeactiveerd.

# <span id="page-7-0"></span>*Manueel en continu schakelen activeren*

U kunt manueel of continu schakelen instellen via het menu **MANUEEL** of met een combinatie van toetsen op het apparaat.

### *Manueel schakelen*

Als u de last kortstondig naar de andere schakeltoestand wilt schakelen (bijv. van **AAN** naar **UIT** activeer dan de manuele modus. Deze toestand is slechts geldig tot de volgende schakeltijd.

Wanneer manueel schakelen actief is, verschijnt **MANUEEL** kort op het display.

#### *Continu schakelen*

Als u een last continu wilt schakelen, activeer dan continu schakelen. Zolang continu schakelen is geactiveerd, hebben schakeltijden geen effect.

Als u wilt aangeven dat de last continu **AAN** of **UIT** moet worden geschakeld, gebruik dan het menu **MANUEEL**.

Als u de toetsencombinaties gebruikt om continu schakelen te activeren, wordt de last in de andere toestand geschakeld (bijv. van **AAN** naar **UIT**).

Wanneer continu schakelen actief is, verschijnt **CNTIN** kort op het display. **Toetsencombinaties**

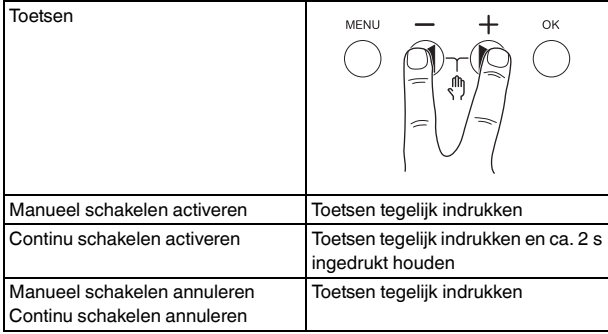

## <span id="page-7-1"></span>*Basisinstellingen resetten*

U kunt de basisinstellingen, bijv. datum en tijd, enz., resetten en alle schakeltijden wissen of behouden.

U hebt twee opties: U kunt de fabrieksinstellingen laden via het menu **OPTIES** of het apparaat resetten door de specifieke toetsencombinatie op het apparaat in te drukken.

Door de fabrieksinstellingen te laden, worden alle schakeltijden gewist. Als u de basisinstellingen reset en de schakeltijden wilt behouden, gebruikt u de functie Reset.

### *De fabrieksinstellingen laden*

**OPTIES** 

FABRIEKSIN-**STELLING** 

## 1 Druk op **FABRIEKSINSTELLINGEN LADEN**.

2 Voer de basisinstellingen in zoals beschreven in het hoofdstuk "Eerste installatie".

## *Resetten*

- 1 Druk tegelijk op alle vier toetsen van het apparaat.
- (2) Selecteer de taal.
- 3 Als u de schakeltijden wilt behouden, selecteert u **PROGRAMMA BEHOUDEN**.
- 4 Als u alle schakeltijden wilt wissen, selecteert u **PROGRAMMA WISSEN**.
- 5 Voer de basisinstellingen uit zoals beschreven in het hoofdstuk "Initiële instellingen".

# <span id="page-8-0"></span>*Schneider Electric Industries SAS*

Neem bij technische vragen contact op met de klantenservice in uw land.

schneider-electric.com/contact